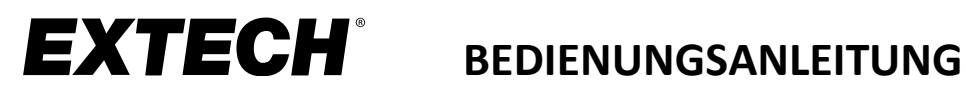

# **Modell DCP36**

# **80 W DC Schaltnetzteil**

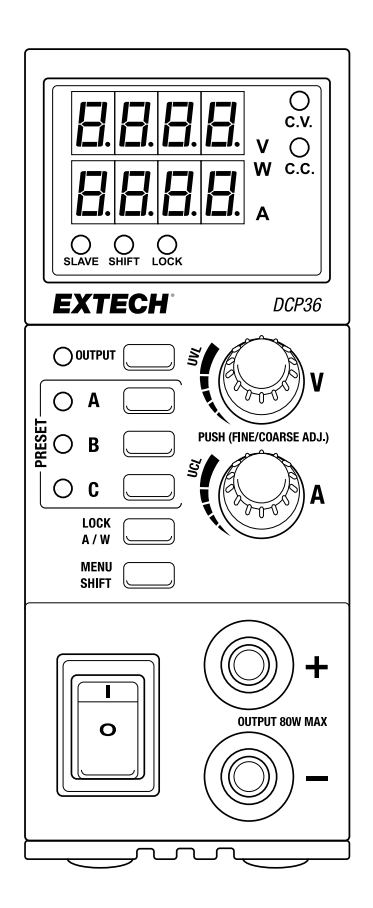

Benutzerhandbücher in weiteren Sprachen finden Sie unter [www.extech.com](http://www.extech.com/)

# *Einleitung*

Vielen Dank für Ihre Wahl des Extech DCP36 80 W DC Labor-Schaltnetzteils. Das Modell DCP36 schaltet automatisch um und bietet eine Ausgangskapazität von 0,5~36 V und 0~5 A. Der maximale Ausgangsstrom bei 36 V beträgt 2,2 A (80 W/36 V). Die maximale Ausgangsspannung bei 5 A beträgt 16 V (80 W/5 A).

Das Spannungs-/Stromstärkespektrum ist größer als jenes von drei konventionellen Netzteilen mit gleicher Leistung. Die verstellbaren Funktionen Spannungsobergrenze/Stromstärkeobergrenzen-Limit schützten sensible Geräte vor breiten Ausgangsschwankungen. Drei Benutzer-Voreinstellungen ermöglichen eine einfache Programmierung und den Abruf häufig verwendeter Ausgangskonfigurationen. Master/Slave-Kapazität für bis zu 30 Geräte in Parallelschaltung. Das Modell DCP36 eignet sich perfekt für Anlagen, Service im Außendienst und Bastler.

Das Modell DCP36 ist mit dem folgenden Zubehör ausgestattet: AC-Stromkabel, RJ11-Kabel, Krokodilklemmen-Messleitungen und ein RJ11 Terminierungsstecker.

Dieses Netzgerät wird vor Auslieferung vollständig getestet sowie kalibriert und bietet bei ordnungsgemäßer Verwendung jahrelange, zuverlässige Dienste. Besuchen Sie die Extech-Website für die neueste Bedienungsanleitung und den Kundendienst.

# *Sicherheit*

Diese Bedienungsanleitung enthält wichtige Informationen für die Sicherheit und sachgemäße Benutzung dieses Netzgerätes. Lesen Sie die gesamte Anleitung durch und beachten Sie die Markierungen und Beschriftungen am Gerät und am Zubehör, mit dem es verbunden wird.

*Eine Nichtbeachtung von Warnungen kann zu Körperverletzungen und Schäden am Netzgerät oder an den damit verbundenen Geräten führen. Eine Nichtbeachtung von Hinweisen mit der Bezeichnung Vorsicht kann zu Schäden am Netzgerät oder an den damit verbundenen Geräten und zu Fehlfunktionen des Netzgerätes führen.*

#### **WARNUNGEN**

- 1. Dieses Netzgerät nicht in der Nähe von Wasser verwenden.
- 2. Das Netzgerät nicht mit nassen Händen anfassen oder bedienen.
- 3. Wenn das Netzgerät an eine Steckdose angeschlossen ist, das Gehäuse nicht öffnen.
- 4. Alle Wartungsarbeiten, einschließlich dem Ersatz von Sicherungen, sind von qualifizierten Fachleuten vorzunehmen.

### **VORSICHT**

- 1. Eine geerdete, 3-polige Steckdose verwenden.
- 2. Das Gerät ist ausschließlich für Innenanwendungen geeignet.
- 3. Dieses Gerät nicht in einer feuchten oder staubigen Umgebung bedienen oder aufbewahren.
- 4. Dieses Gerät darf keiner direkten Sonneneinstrahlung ausgesetzt oder in der Nähe einer Wärmequelle positioniert werden.
- 5. Vor dem Anschluss an die Stromversorgung muss das Typenschild an der Rückseite des Gerätes überprüft werden.
- 6. Keine Lüftungsöffnungen des Gerätes blockieren.
- 7. Das Gerät muss innerhalb der angegebenen Nennwerte verwendet werden; eine fortlaufende, übermäßige Belastung kann Schäden am Netzgerät verursachen.
- 8. Der Querschnitt des Eingangskabels muss mindestens 0,75 mm<sup>2</sup> (18 awg) betragen und die Länge des Stromkabels darf 3 m (10 Fuß) nicht überschreiten.

### **Beschreibung der Vorder- und Rückseite**

- 1. Ausgangsspannungs-Anzeige
- 2. Ausgangsstrom- oder Leistungsanzeige
- 3. Funktionsanzeigen SLAVE-SHIFT-LOCK (SLAVE-UMSCHALTEN-SPERRE)
- 4. ON-OFF-Taste (EIN-AUS) und Anzeige für Ausgang
- 5. Voreinstellungs-Tasten und Anzeigen für Ausgang
- 6. LOCK (SPERRE) und Ampere-/Wattmeter-Taste
- 7. MENU (MENÜ) und SHIFT (UMSCHALT)-Taste
- 8. Ein-/Ausschalter
- 9. Ausgangsklemme (negativ)
- 10. Ausgangsklemme (positiv)
- 11. Ausgangsstrom-Anpassung
- 12. Ausgangsspannung-Anpassung
- 13. Konstantstrom-Anzeige
- 14. Konstantspannungs-Anzeige
- 15. Fernerkundungs-Klemmen (RS Remote Sensing)
- 16. Wechsel-Ausgangsklemmen (O/P)
- 17. Master RJ11-Buchse
- 18. Slave RJ11-Buchse
- 19. Erdungsklemme
- 20. AC-Stromanschluss

*Beachten Sie, dass es eine weitere RJ11-Buchse an der Rückseite des Gerätes mit der Markierung* "*Reserved*" *gibt, die in diesem Modell nicht genutzt wird*

### **Display-Beschreibung**

### **Konstantspannungs-Modus (C.V.-Anzeige)**

Die Ausgangsspannung wird konstant auf der eingestellten Spannung gehalten. Das DCP36 bleibt im CV-Modus, wenn der Laststrom geringer ist als die eingestellte Strombegrenzung, andernfalls wechselt das Gerät in den CC-Modus.

### **Konstantstrom-Modus (C.C.-Anzeige)**

Wenn die Last höher ist als die eingestellte Strombegrenzung der im CV-Modus eingestellten Spannung, wird Konstantstrom-Modus aktiviert. Der Ausgangsstrom

wird konstant auf der eingestellten Stromstärke gehalten, unter der Voraussetzung, dass die Ladung groß genug ist, um gleich viel oder mehr als den eingestellten Strom aufzunehmen, andernfalls wechselt das Gerät in den CV-Modus.

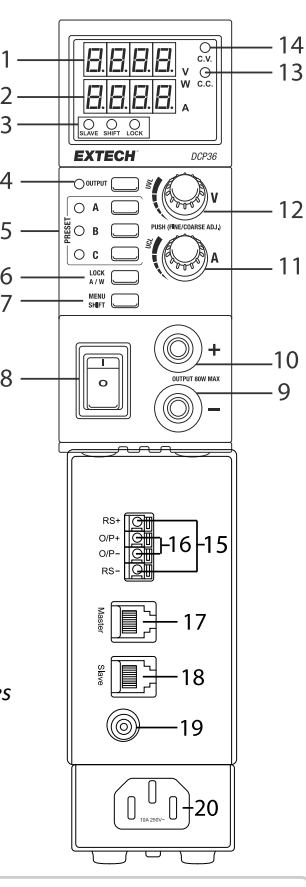

 $\mathcal{P}$ 3

4

5

6  $\overline{7}$ 

8

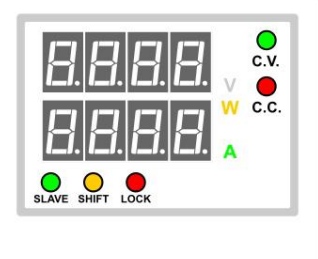

#### **Wattmeter (W-Anzeige)**

Die untere 4-stellige LED-Zeile ist als Wattmeter aktiviert. Der Wert zeigt die Ausgangsleistung in Watt an.

#### **Amperemeter (A-Anzeige)**

Die untere 4-stellige LED-Zeile ist als Amperemeter aktiviert. Der Wert zeigt die Ausgangsleistung in Ampere an.

#### **SLAVE-Anzeige (grün)**

Das DCP36 befindet sich im Slave-Modus und wird von einem Master-Gerät gesteuert. Die Spannungs- und Stromeinstellung von Slave-Geräten werden vom Master-Gerät gesteuert. Die Tasten und Knöpfe von Slave-Geräten sind gesperrt.

#### **UMSCHALT-Anzeige (gelb)**

Zeigt an, dass die UMSCHALT-Taste gedrückt ist und dass die zweite Funktion einer Taste oder eines Knopfes aktiviert wird. Drücken Sie kurz die UMSCHALTTASTE, um den Einstellmodus für die Funktionen UVL, UCL oder A/W zu aktivieren.

#### **SPERR-Anzeige (rot)**

Zeigt an, dass das Bedienungsfeld des Netzgerätes gesperrt ist.

#### **Ausgangs-Anzeige (neben der Ausgangs-Taste)**

Zeigt den Status der Ausgangsleistung EIN/AUS an.

### **Voreinstellungs-Anzeigen A, B, C**

Zeigt an, dass die Ausgangs-Voreinstellung A, B oder C ausgewählt ist und dass Ausgangsspannung und -strom den vorprogrammierten Einstellungen A, B oder C entsprechen.

### **Tastenbeschreibungen**

**Hinweis:** Die sekundären Funktionen für Tasten/Knöpfe können nur aktiviert werden, indem Sie zuerst die **UMSCHALTTASTE** drücken, sodass die UMSCHALT-LED leuchtet. Die sekundären Funktionen können nicht ausgewählt werden, wenn die UMSCHALT-LED nicht leuchtet.

**Spannungs-Anpassungsknopf**: Im oder gegen den Uhrzeigersinn drehen, um die Ausgangsspannung zu erhöhen/reduzieren. Drücken Sie den Knopf, um die Einzelziffern anzupassen. Die ausgewählte Ziffer wird markiert.

**Stromstärke-Anpassungsknopf**: Im oder gegen den Uhrzeigersinn drehen, um den Ausgangsstrom zu erhöhen/reduzieren. Drücken Sie den Knopf, um die Einzelziffern anzupassen. Die ausgewählte Ziffer wird markiert.

**Ausgangs-Taste**: Drücken, um den DCP36-Ausgang einzuschalten (die entsprechende LED leuchtet). Drücken, um den Ausgang des Netzgerätes auszuschalten (die LED schaltet sich aus).

**Voreinstellungs-Tasten A, B, C**: Drücken, um eine zuvor programmierte Ausgangsspannungs- /Ausgangsstrom-Konfiguration auszuwählen. Die entsprechende LED schaltet sich ein.

**SPERR-Taste A/W**: Kurz drücken, um das vordere Bedienungsfeld zu sperren/entsperren. Wenn Sie zuerst die UMSCHALTTASTE drücken, wechselt diese Taste in der unteren, 4-stelligen LED-Anzeige zwischen Amperemeter (A)/Wattmeter (W).

**Menü-/Umschalttaste**: Lange drücken, um auf das Programm-Menü zuzugreifen. Kurz drücken, um auf sekundäre Funktionen für die Sperrtaste A/W (Ampere- oder Wattmeter), UVL-Einstellung (Spannungsobergrenzen-Limit) und UCL-Einstellung (Stromstärkeobergrenzen-Limit) zuzugreifen. Für UVL/UCL-Anpassungen verwenden Sie die Spannungs-/Stromstärke-Knöpfe.

## *Programm-Menü*

### **Netzgerät-Adressen-ID (bei Verwendung mit Master/Slave-Einrichtung)**

- 1. Drücken Sie lange auf **MENÜ**, um zum Einstellungen-Menü zu gelangen
- 2. Drehen Sie den Spannungsknopf, bis Sie "Add" "SEt" (Adressen-Einstellung) sehen
- 3. Drücken Sie den Spannungsknopf, um zum Auswahlmenü zu gelangen
- 4. Drehen Sie den Stromstärkeknopf, um die Adressen-ID zu ändern (0~30). Das Master-Gerät muss auf = 0 eingestellt sein. Jedes Slave-Gerät muss eine einmalige ID haben (1~30).
- 5. Drücken Sie zum Bestätigen auf den Spannungsknopf
- 6. Drücken Sie auf **MENÜ**, um das Menü zu verlassen

### **Rückstellung auf die Werkseinstellungen**

- 1. Drücken Sie lange auf **MENÜ**, um zum Einstellungen-Menü zu gelangen
- 2. Drehen Sie den Spannungsknopf, bis Sie "FACS" "SET" (Werkseinstellungen) sehen
- 3. Drücken Sie den Spannungsknopf, um zum Auswahlmenü zu gelangen
- 4. Drehen Sie den Stromstärkeknopf, um **nein** oder **ja auszuwählen**
- 5. Drücken Sie den Spannungsknopf, um Ihre Auswahl zu bestätigen
- 6. Drücken Sie auf **MENÜ**, um das Menü zu verlassen

# *Limits für Spannungsobergrenze /Stromstärkeobergrenze (UVL/UCL)*

Die Limits für Spannungsobergrenze (UVL) und Stromstärkeobergrenze (UCL) bieten einen zusätzlichen Schutz für sensible Ladungen. Wenn der Ausgang die UVL- oder UCL-Einstellung überschreitet, werden die Ausgangssignale automatisch ausgeschaltet und das Alarmsymbol '**Uul**' oder '**UCl**' erscheint. Die Zweitfunktion der Spannungs- und Stromstärke-Knöpfe dient der UVLund UCL-Anpassung.

- 1. Drücken Sie die **UMSCHALTTASTE** und die UMSCHALT-LED schaltet sich ein.
- 2. Drücken Sie den Spannungs- oder Stromstärkeknopf. Am Display wird '**SUul**' oder '**SUCl**' und der UVL- oder UCL-Wert in den 4-stelligen LEDs angezeigt.
- 3. Drehen Sie den Spannungs- oder Stromstärkeknopf, um den **UVL-** oder **UCL-**Wert anzupassen. Drücken Sie den Spannungs- oder Stromstärkeknopf, um eine Ziffer zur Bearbeitung auszuwählen.
- 4. Drücken Sie die **UMSCHALTTASTE**, um die Einstellung zu bestätigen und den Modus zu verlassen. Wenn der neue Wert geringer ist, als die Ausgangseinstellung, zeigt das DCP36 einen Fehler an (**Erro**). Reduzieren Sie in diesem Fall die Ausgangseinstellung auf einen geringeren Wert als den UVL- oder UCL-Wert.

# *Eigenständiger Betrieb*

- 1. Stecken Sie das Netzgerät ohne Ladung an den vorderen oder hinteren Ausgangsklemmen an eine Steckdose.
- 2. Verwenden Sie die **POWER**-Taste, um das Netzgerät einzuschalten.
- 3. Die Firmware-Version erscheint kurz, anschließend wird in den 4-stelligen LEDs Null angezeigt.
- 4. Wenn das Gerät mit einer Ladung verbunden ist, können die Spannungs- und Stromstärke-Knöpfe im oder gegen den Uhrzeigersinn gedreht werden, um den Ausgangspegel für die ausgewählten Voreinstellungen A, B oder C (siehe nächster Abschnitt) zu erhöhen oder zu senken. Die Anpassung sehen Sie an den 4-stelligen LED-Anzeigen. Sie können auch kurz den Spannungs- oder Stromstärkeknopf drücken, um Einzelziffern anzupassen, die jeweils ausgewählte Ziffer erscheint fett. Drehen Sie den Knopf, um die Ziffer einzustellen und drücken Sie anschließend den Knopf, um eine andere Ziffer auszuwählen.
- 5. Verwenden Sie die **AUSGANGS**-Taste, um den Ausgang auszuschalten.

**Hinweis**: Die vorderen und hinteren Klemmen sind intern angeschlossen.

### **Ausgabe-Voreinstellungen (***A, B und C***)**

Das Modell DCP36 verfügt über drei voreinstellbare Konfigurationen für Spannungs- /Stromausgang (A, B und C) zum schnellen Abruf. Wählen Sie eine Voreinstellung aus, indem Sie die Taste A, B oder C drücken. Die entsprechende LED leuchtet.

Um eine voreingestellte Konfiguration anzupassen, drücken Sie zuerst die Taste A, B oder C und verwenden Sie anschließend die Spannungs- und Stromstärke-Knöpfe, um den gewünschten Ausgangspegel einzustellen. Die neuen Einstellungen werden automatisch gespeichert. Die Werte können im Programm-Menü auf die Werkseinstellungen zurückgesetzt werden. Beachten Sie, dass der Ausgang automatisch ausgeschaltet wird, wenn eine andere Voreinstellung ausgewählt wird, um Schäden an einer verbundenen Ladung zu verhindern, wenn eine Ausgangs-Voreinstellung zu hoch eingestellt ist.

### **Sperre des vorderen Bedienungsfeldes**

Um die Steuerungen des vorderen Bedienungsfeldes zu sperren, drücken Sie kurz die **SPERR**-Taste. Die SPERR-LED-Anzeige leuchtet, wenn das vordere Bedienungsfeld gesperrt ist. Um das vordere Bedienungsfeld zu entsperren, drücken Sie erneut die **SPERR**-Taste. Die SPERR-LED schaltet sich aus. Wenn das vordere Bedienungsfeld gesperrt ist, ist nur die **SPERR**-Taste funktionsfähig.

### **Wattmeter/Amperemeter-Auswahl**

Die untere 4-stellige LED-Anzeige wird genutzt, um Stromstärke (Ampere) oder Leistung (Watt) anzuzeigen. Um zwischen den beiden Typen zu wechseln:

- 1. Drücken Sie die **UMSCHALTTASTE**; die UMSCHALT-LED schaltet sich ein
- 2. Drücken Sie die **A/W**-Taste um zum Wattmeter zu wechseln
- 3. Drücken Sie die **UMSCHALTTASTE**; die UMSCHALT-LED schaltet sich ein
- 4. Drücken Sie auf **A/W**, um zurück in den Amperemeter-Modus zu wechseln

# *Fernerkundung*

Wenn der Ausgangsstrom zu hoch ist oder das Verbindungskabel zur Ladung sehr lang ist, entwickelt sich in den Verbindungskabeln ein Spannungsabfall. Dies führt zu einer Differenz zwischen der Spannung in den Ausgangsklemmen und am Ladungspunkt. Durch Verbindung der Fernerkundungs-Klemmen mit dem Ladepunkt sind die Spannungs-Messwerte am Ausgangsdisplay und die Spannung am Ladepunkt gleich hoch.

**Vorsicht:** Beachten Sie die korrekte Polarität und schalten Sie die Fernerkundungs-Klemmen niemals kurz.

- 1. Verbinden Sie die Ausgangsklemmen des Netzgerätes mit der Ladung (verwenden Sie die vorderen oder hinteren O/P-Klemmen)
- 2. Verbinden Sie die Fernerkundungs-Klemmen mit der Ladung (drücken Sie die orangen Stecker der Klemmleiste nach innen, um die Drahtklammer im Anschlussstecker zu öffnen)
- 3. Verbinden Sie RS+ mit dem positiven (+) Anschluss der Ladung
- 4. Verbinden Sie RS- mit dem negativen (-) Anschluss der Ladung

**Hinweis:** Trennen Sie immer die Anschlüsse der Fernerkundungs-Klemmen, **bevor** Sie die Anschlüsse zur Ladung trennen.

# *Master/Slave-Betrieb*

Zwei oder mehrere Geräte (bis zu 30) können in parallelgeschaltet werden, um den Ausgangsstrom auf die Summe der verbundenen Speisungen zu erhöhen. In diesem Betriebsmodus steuert das Master-Netzgerät alle Spannungs- und Stromstärke-Einstellungen der Slave-Geräte.

Hinweis: Befolgen Sie diese Schritte sorgfältig und in der richtigen Reihenfolge. Andernfalls kann es zu einer Funktionssperre kommen. Schalten Sie in diesem Fall alle Geräte aus, trennen Sie die Verkabelung und beginnen Sie erneut.

- 1. Stellen Sie alle Netzgeräte auf dasselbe Spannungsobergrenzen-Limit (UVL) und auf denselben Spannungs-/Stromstärke-Bereich ein.
- 2. Stellen Sie die Spannungs- und Stromstärkeausgabe aller Slave-Geräte auf ihren Maximalwert ein.
- 3. Schalten Sie alle Netzgeräte aus.
- 4. Verbinden Sie die Rückseite der Netzgeräte, wie im nachfolgenden Diagramm dargestellt. **Hinweis:** Für einen ordnungsgemäßen Betrieb sollten alle Verbindungskabel und Ausgangskabel denselben Querschnitt und dieselbe Länge haben. Achten Sie darauf, einen Abschlusswiderstand an die Master-Buchse des letzten Slave-Gerätes anzuschließen.

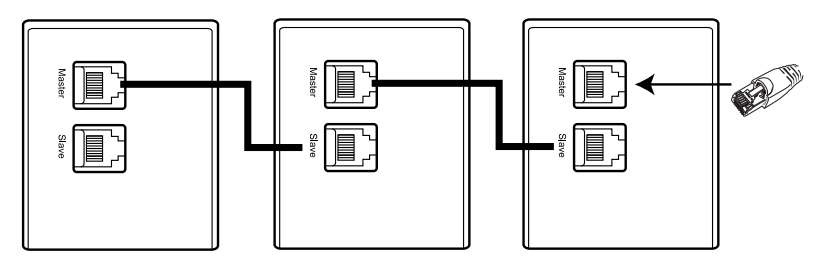

- 5. Verwenden Sie die Ausgangsklemmen an der Vorderseite oder Rückseite und verbinden Sie die Ausgangskabel in Parallelschaltung mit der Ladung, wie im nachfolgenden Diagramm dargestellt.
- 6. Programmieren Sie die Adressen-ID des Master-Gerätes auf "0" (Werkseinstellung) und stellen Sie jedes Slave-Gerät auf eine einmalige ID zwischen 1 und 30 ein. Details finden Sie im Abschnitt Programm-Menü.
- 7. Schalten Sie zuerst das Master-Gerät und den gewünschten Ausgang ein. Schalten Sie anschließend die Slave-Geräte ein. Die LED-Anzeige jedes Slave-Gerätes sollte leuchten, wenn die Schaltung korrekt konfiguriert wurde.
- 8. Nun werden alle Ausgangsspannungen und -Stromstärken vom Master-Gerät gesteuert.

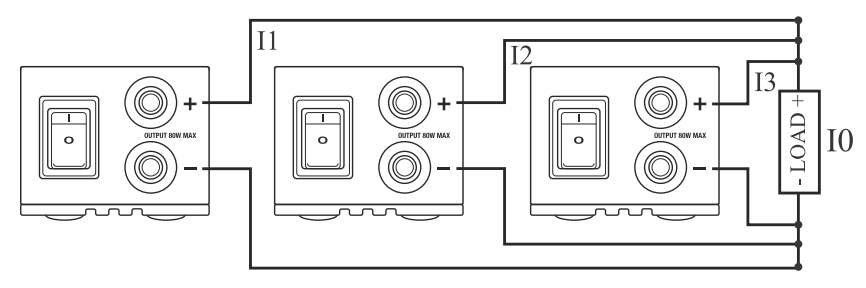

 $I0 = I1 + I2 + I3$ 

# *Technische Angaben*

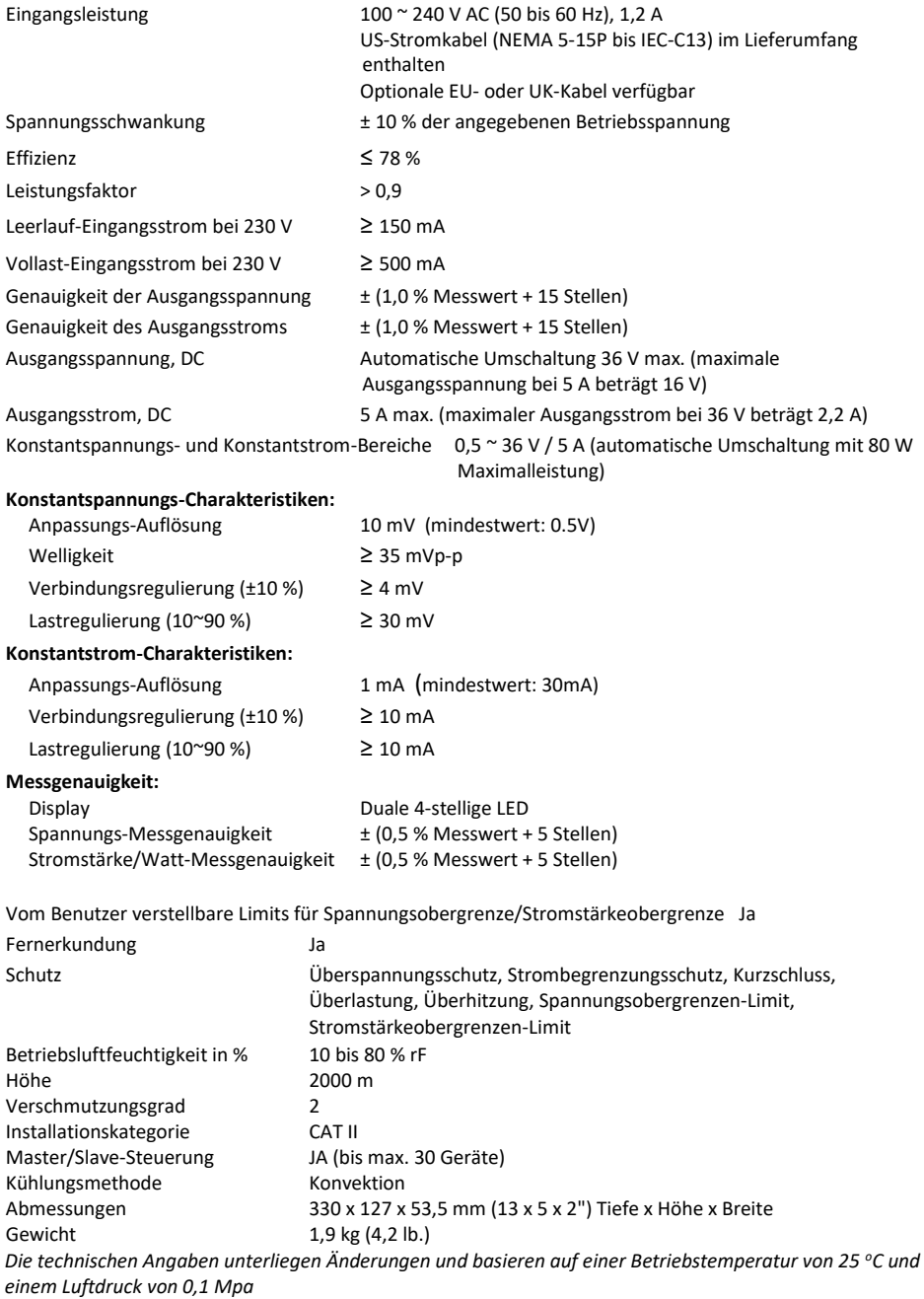

# *Störungsbehebung*

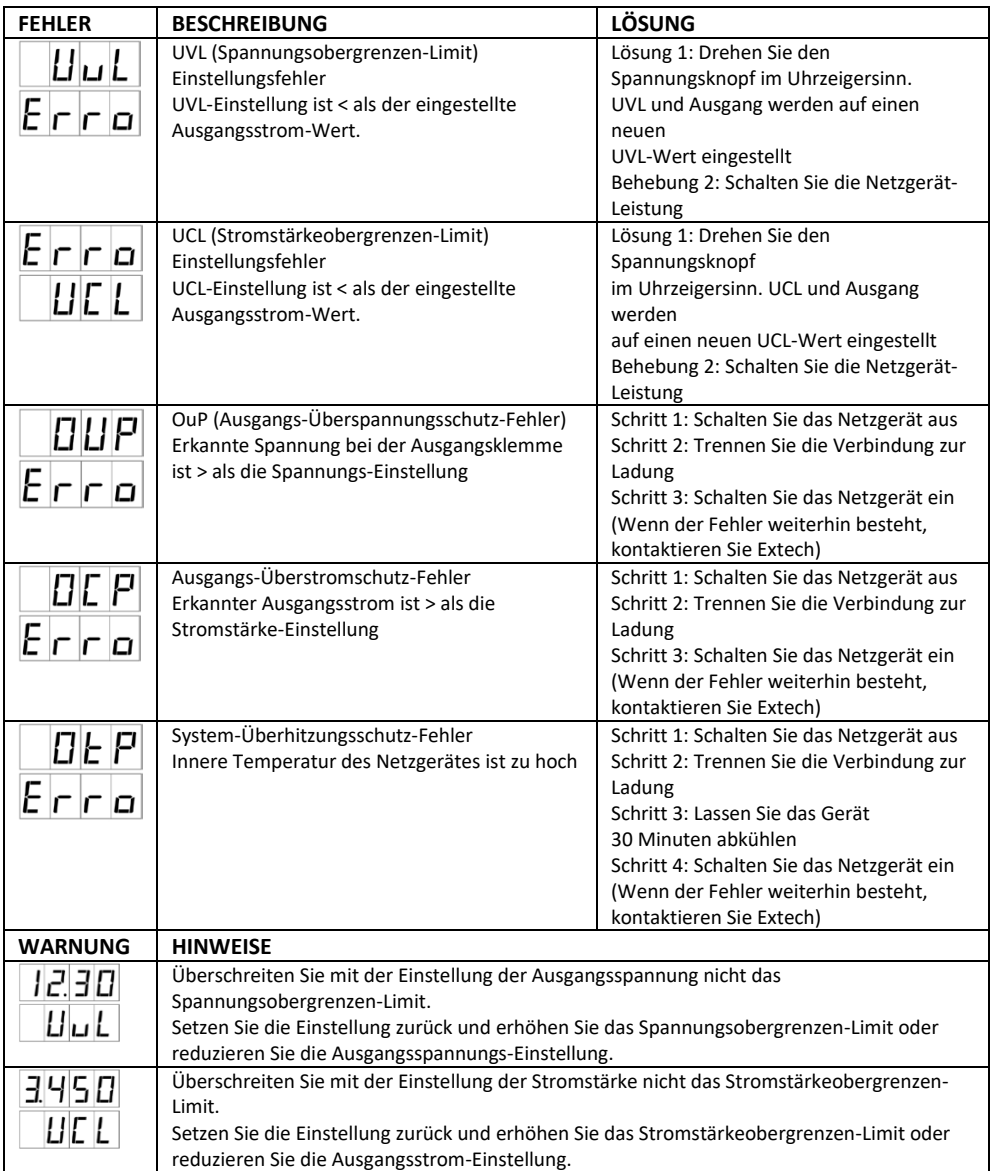

# *Zweijährige Garantie*

*FLIR Systems, Inc., garantiert, dass dieses Gerät der Marke Extech zwei Jahr ab Versanddatum frei von Defekten an Teilen und Verarbeitung ist (für Sensoren und Kabel gilt eine eingeschränkte, sechsmonatige Garantie). Den vollständigen Garantietext finden Sie unter http://www.extech.com/support/warranties.*

## *Kalibrierungs- und Reparaturservices*

**FLIR Systems, Inc., bietet Kalibrierungs- und Reparaturservices** für die Produkte der Marke Extech an, die wir verkaufen. Für die meisten unserer Produkte bieten wir eine rückführbare Kalibrierung gemäß NIST an. Kontaktieren Sie uns unter den nachfolgenden Kontaktdaten, um Informationen zur Verfügbarkeit von Kalibrierungs- und Reparaturservices zu erhalten. Es müssen jährliche Kalibrierungen durchgeführt werden, um die Leistung und Genauigkeit des Messgeräts sicherzustellen. Produktspezifikationen können ohne Ankündigung geändert werden. Die aktuellsten Produktinformationen erhalten Sie auf unserer Website: [www.extech.com.](http://www.extech.com/)

### *Kundendienst kontaktieren*

**Telefonliste des Kundensupports:** <https://support.flir.com/contact>

**Kalibrierungen, Reparaturen und Rücksendungen** – E-Mail[: repair@extech.com](mailto:repair@extech.com)

**Technischer Support**: [https://support.flir.com](https://support.flir.com/)

**Copyright** © **2019-2020 FLIR Systems, Inc.**

Alle Rechte vorbehalten einschließlich des Rechts auf vollständige oder teilweise Vervielfältigung in jeglicher Form **[www.extech.com](http://www.extech.com/)**